# **Instalar MySQL no Slackware**

## **Instalar MySQL**

Instale o MySQL dos discos oficiais do Slackware ou use [slackpkg](https://docs.slackware.com/slackware:slackpkg). Se você realizou uma instalação completa do Slackware, então você já tem o MySQL no seu computador.

## **Configurar MySQL**

1. Crie os bancos de dados necessários e defina suas permissões corretamente Como root, execute:

root@darkstar# mysql\_install\_db --user=mysql

O usuário especificado por –user vai possuir os arquivos de banco de dados, por isso é importante definir o usuário certo aqui, caso contrário, o MySQL não será capaz de gravar em seus bancos de dados. Por padrão, o MySQL no Slackware é executado como usuário "mysql", então essa é a escolha segura.

2. Ativar a execução do rc script para iniciar o MySQL automaticamente na inicialização Isto pode ser opcional.

root@darkstar# chmod 755 /etc/rc.d/rc.mysqld

3. Ativar a rede, se necessário

A rede está desativada por padrão para melhorar a segurança. Se você quiser permitir conexões de rede, comente esta linha em /etc/rc.d/rc.mysqld:

[rc.mysqld](https://docs.slackware.com/_export/code/pt-br:howtos:databases:install_mysql_on_slackware?codeblock=2)

#SKIP="--skip-networking"

4. Iniciar mysqld

```
root@darkstar# /etc/rc.d/rc.mysqld start
```
e prossiga para a próxima seção "Protegendo o MySQL".

## **Protegendo MySQL**

Você tem uma escolha: configuração manual ou automática de acesso seguro

#### **Automatic configuration of secure access**

1. Execute o seguinte comando e responda às perguntas

root@darkstar# /usr/bin/mysql\_secure\_installation

A senha inicial de root é "" (vazio), então basta pressionar a tecla ENTER quando o comando acima pedir a senha

#### **Configuração manual de acesso seguro**

1. Definir uma senha para a conta root do MySQL

```
root@darkstar# mysqladmin -u root password 'new-password-here'
```
Se você ativou a rede, você também deve executar este comando:

```
root@darkstar# mysqladmin -u root -h 'your-hostname' password 'new-
password'
```
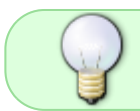

Verifique se o comando mysql\_install\_db resultou, estes comandos são impressos, você pode copiar/colar eles. O hostname já será substituído pelo seu.

## **Conectando-se ao seu servidor MySQL**

1. Conecte-se ao seu servidor MySQL usando o seguinte comando

```
user@darkstar$ mysql -u root -p
```
- 2. Por razões de segurança, você deve excluir o usuário anônimo
	- Para o servidor localhost:

```
mysql> use mysql
mysql> SELECT user, host FROM user;
mysql> DELETE FROM user WHERE host='localhost' AND user='';
```
Se você ativou a rede, você deve executar este comando:

```
mysql> use mysql
mysql> SELECT user, host FROM user;
mysql> DELETE FROM user WHERE user='';
```
### **Adicionando suporte Unicode**

- 1. Alterar o diretório para o /etc/ e selecione a configuração que você preferir. Para um serviço de banco de dados "simples" sem carga pesada do MySQL, é recomendado usar "mylarge.cnf" se você tiver 2 GB de RAM ou mais. Copie o arquivo de configuração escolhido e nomeie a cópia /etc/my.cnf.
- 2. Edite o arquivo /etc/my.cnf adicionando estas linhas na seção "[mysqld]":

```
[mvsald]
collation-server = utf8_unicode_ci
init-connect='SET NAMES utf8'
character-set-server = utf8
```
Isso lhe dá suporte UTF8 completo em seu servidor MySQL, depois que você o reiniciou.

Mais sobre o suporte ao conjunto de caracteres Unicode / UTF8 é descrito aqui: <http://stackoverflow.com/questions/3513773/change-mysql-default-character-set-to-utf8-in-my-cnf>

## **Solução de problemas**

Erros de início do servidor podem ser vistos no log de erros localizado por padrão em /var/lib/mysql/<hostname>.err. Outra opção é executar o servidor diretamente e direcionar a saída para o console (use  $\overline{Ctr}$ | +  $\overline{\ }$  para parar o servidor). Execute:

```
root@darkstar# /usr/bin/mysqld_safe --console
```
A redefinição da senha do root pode ser feita criando um novo arquivo cnf e adicionando as seguintes linhas (por favor mude a senha neste exemplo):

[mysql\\_new.cnf](https://docs.slackware.com/_export/code/pt-br:howtos:databases:install_mysql_on_slackware?codeblock=12)

```
UPDATE mysql.user SET Password=PASSWORD('MyNewPass') WHERE
USER='root';
FLUSH PRIVILEGES;
```
Save this file (any name would do) and start the server with the –init-file argument:

root@darkstar# /usr/bin/mysqld\_safe --defaults-file="new\_cnf\_file.cnf"

# **Fontes**

• Original escrito por [arfon](https://docs.slackware.com/wiki:user:arfon)

Last update: 2020/11/20 pt-br:howtos:databases:install\_mysql\_on\_slackware https://docs.slackware.com/pt-br:howtos:databases:install\_mysql\_on\_slackware 12:05 (UTC)

• Traduzido PT-BR por: [MacgyverPT](https://docs.slackware.com/wiki:user:macgyverpt)

#### [howtos](https://docs.slackware.com/tag:howtos), [software](https://docs.slackware.com/tag:software?do=showtag&tag=software), [mysql](https://docs.slackware.com/tag:mysql?do=showtag&tag=mysql), [database](https://docs.slackware.com/tag:database?do=showtag&tag=database), [author arfon](https://docs.slackware.com/tag:author_arfon?do=showtag&tag=author_arfon), [needs content](https://docs.slackware.com/tag:needs_content?do=showtag&tag=needs_content) [translated pt](https://docs.slackware.com/tag:translated_pt?do=showtag&tag=translated_pt), [macgyverpt](https://docs.slackware.com/tag:macgyverpt?do=showtag&tag=macgyverpt)

From: <https://docs.slackware.com/>- **SlackDocs**

Permanent link: **[https://docs.slackware.com/pt-br:howtos:databases:install\\_mysql\\_on\\_slackware](https://docs.slackware.com/pt-br:howtos:databases:install_mysql_on_slackware)**

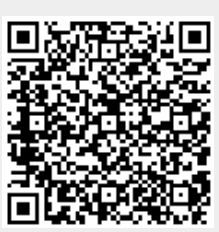

Last update: **2020/11/20 12:05 (UTC)**